# スマホのホーム画面にアイコンを設定する

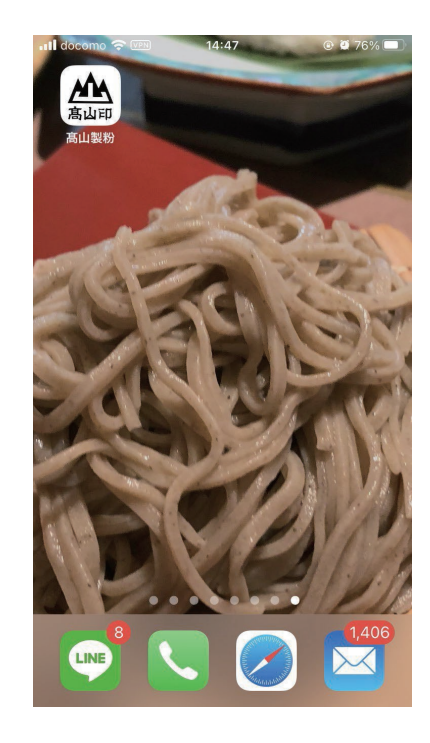

HPリニューアルに伴い、アイコンを作成いたしました。 ホーム画面等に設定をし、ご利用ください。

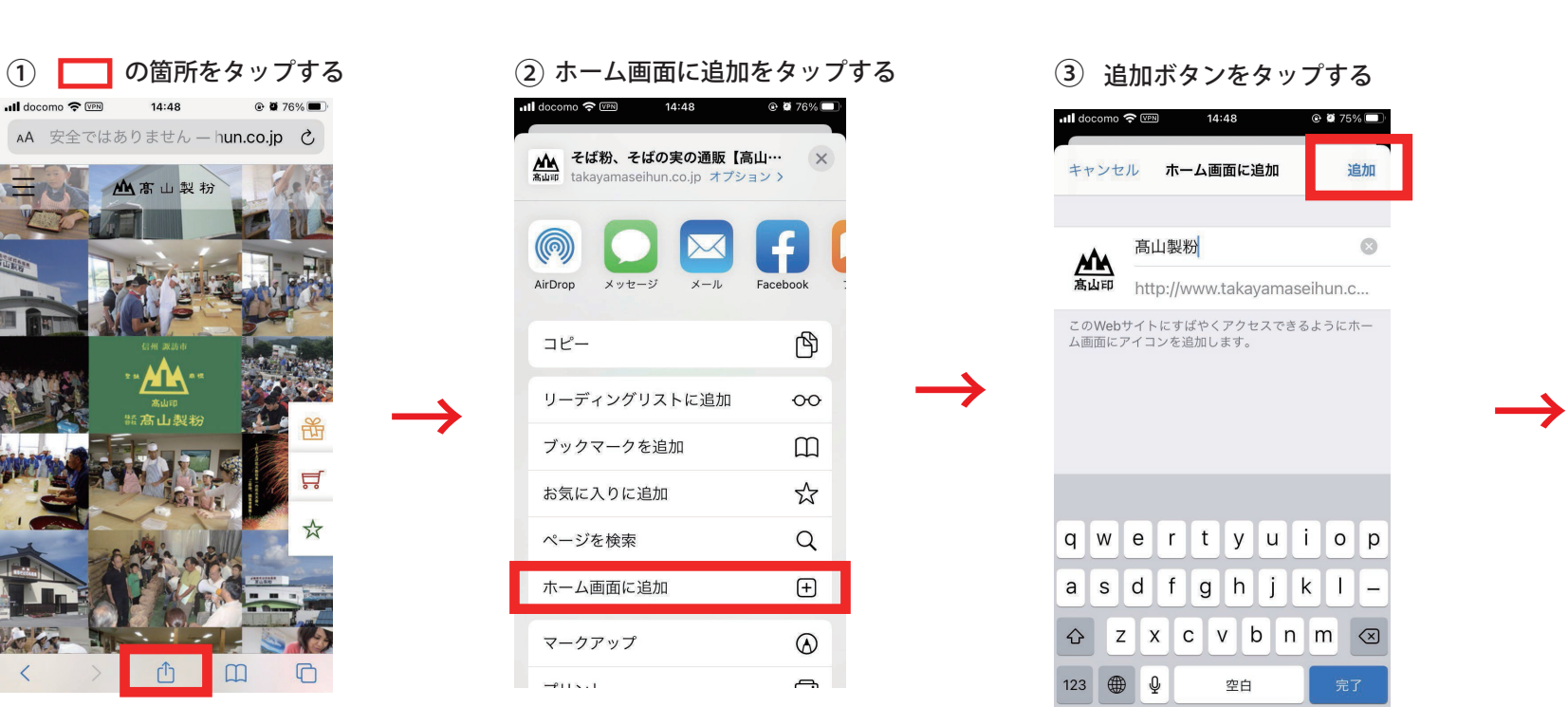

## 追加 キャンセル ホーム画面に追加

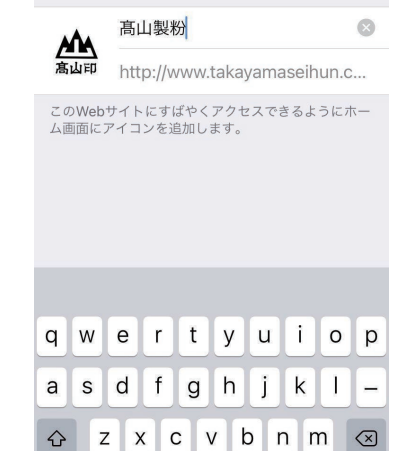

空白

z

123 ● 9

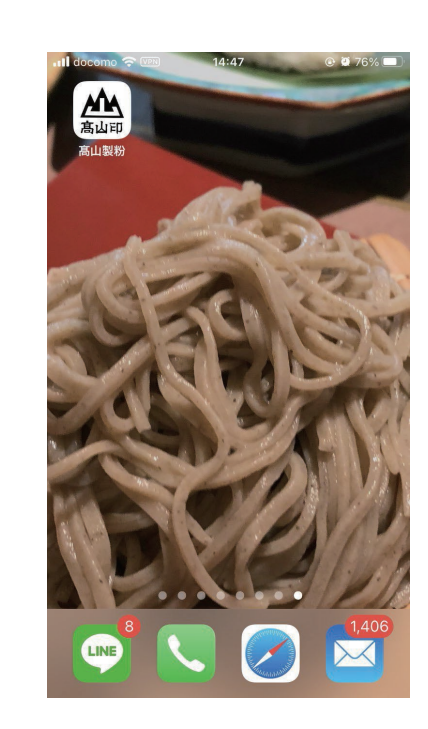

## ※機種によって異なります

①~③の手順で進めてください。 ●弊社サイトをQRコードで表示するか、 サファリや chrome で 高山製粉 と検索、表示し、

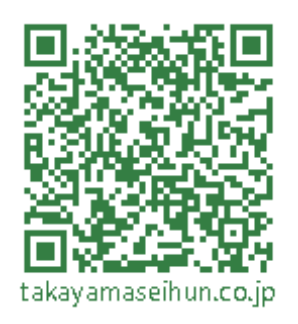

髙山製粉スマホサイト

## ※機種によって異なります

# iPhoneの場合

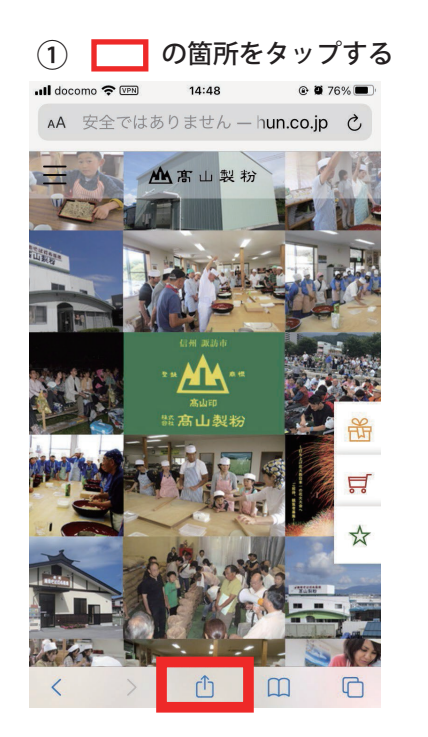

## Androidの場合

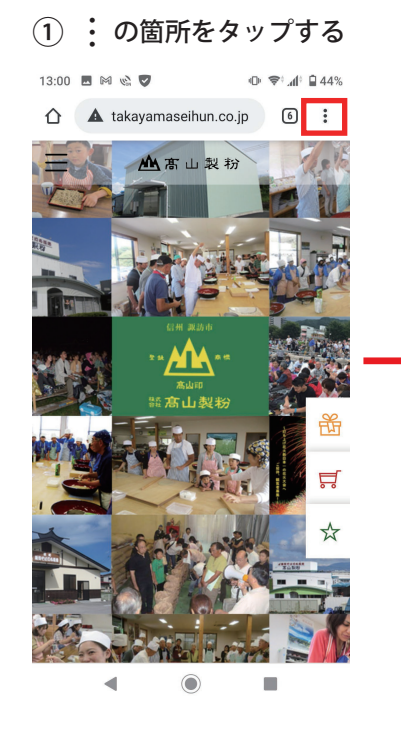

### 12:56 ■ ⊠ © ▼  $\Phi \; \widehat{\rightleftharpoons}{}^{\dagger}$  al:  $\widehat{\boxminus}$ 44% 新しいタブ 新しいシークレット タブ ブックマーク 最近使ったタブ 共有... ページ内検索 ホーム画面に追加 PC 版サイト  $\Box$  $\odot$ п

#### の箇所をタップする ②「ホーム画面に追加」タップ ③ 必要に応じて名前を変更 ④ 確認画面「追加」をタップ

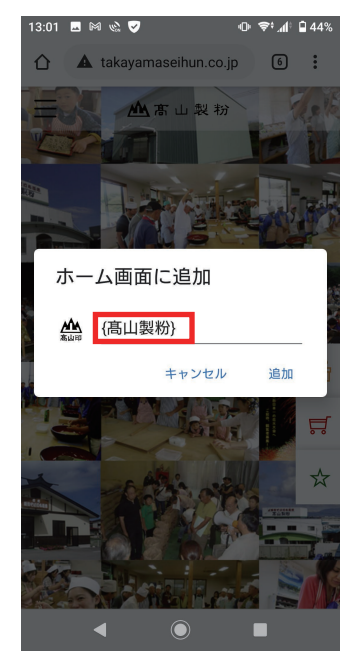

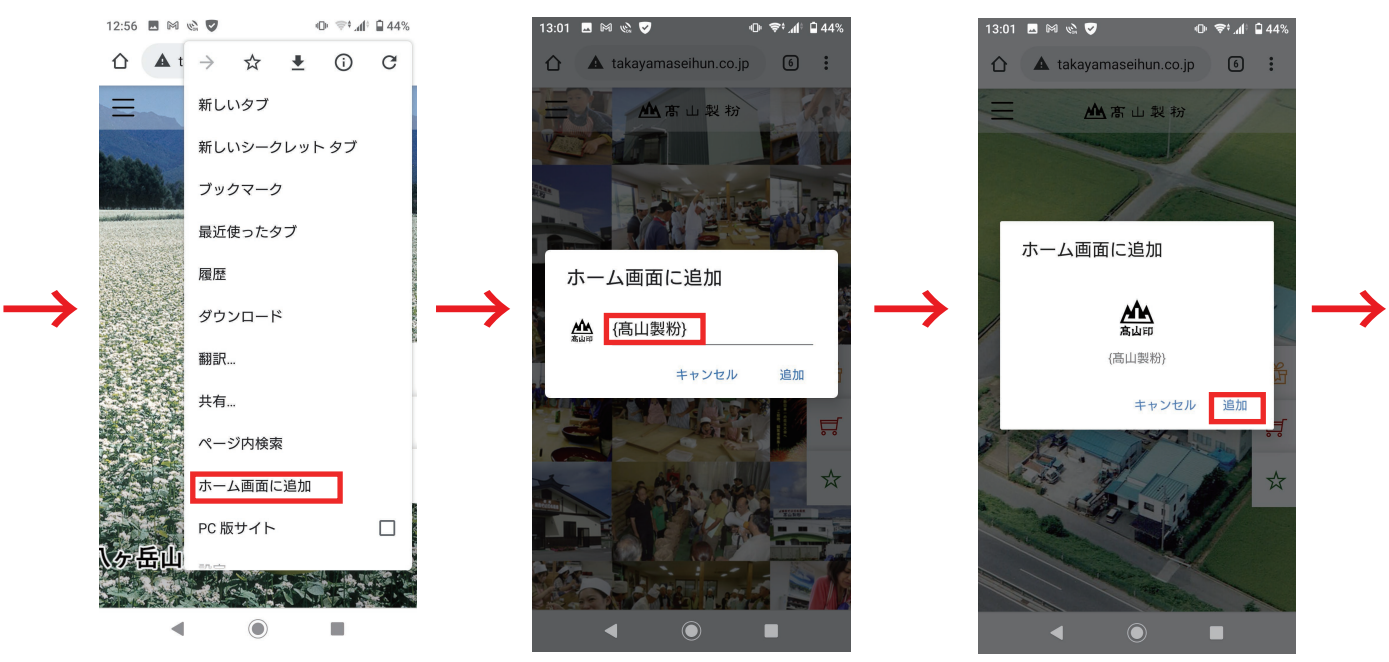

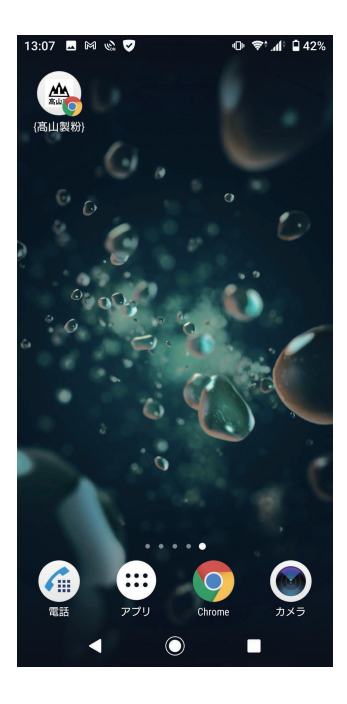